## eValue NS利用時のWebブラウザの設定について

eValue NS 2nd Editionが動作するサーバーへアクセスするクライアント端末では、下記の設定を行ってください。 ※本資料はeValue NS Ver5.B0を基準に記載しています

#### 1. 全クライアント端末に共通する基本要件

eValue NSを利用するための基本的な要件です。

#### 1-1. 基本要件

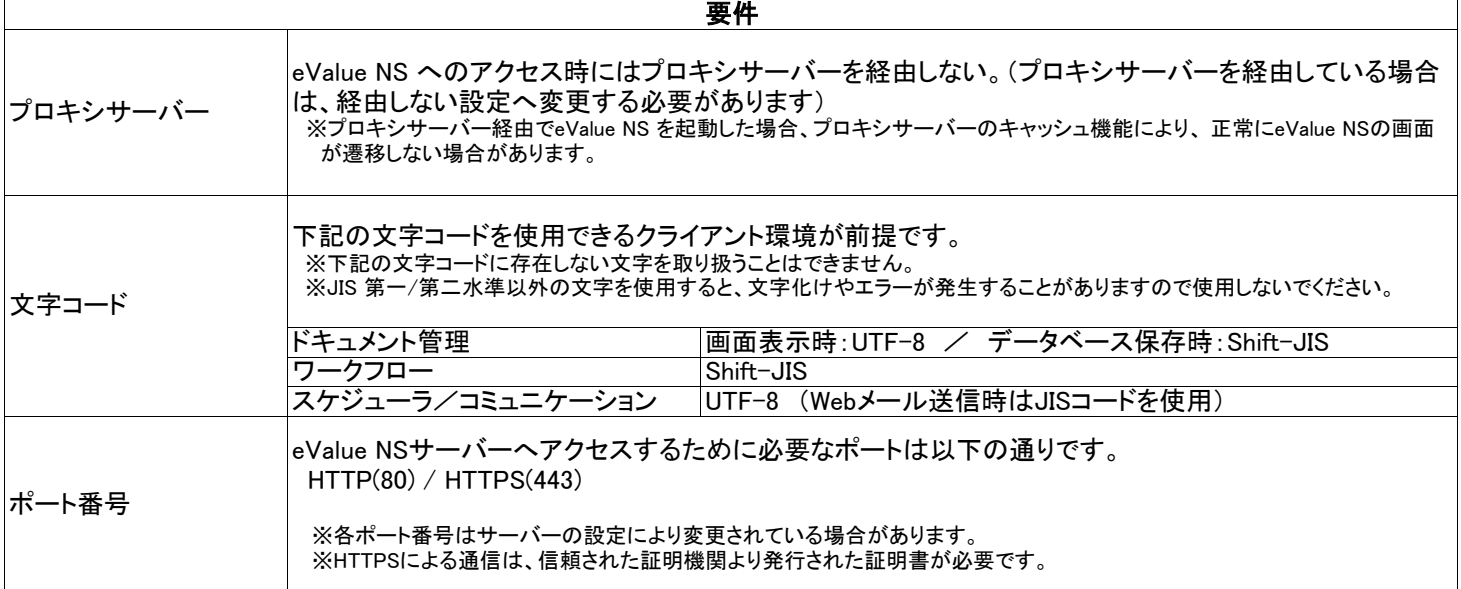

#### 2.Windows OS環境を利用する場合

#### 2 - 1.Windows OS必須要件

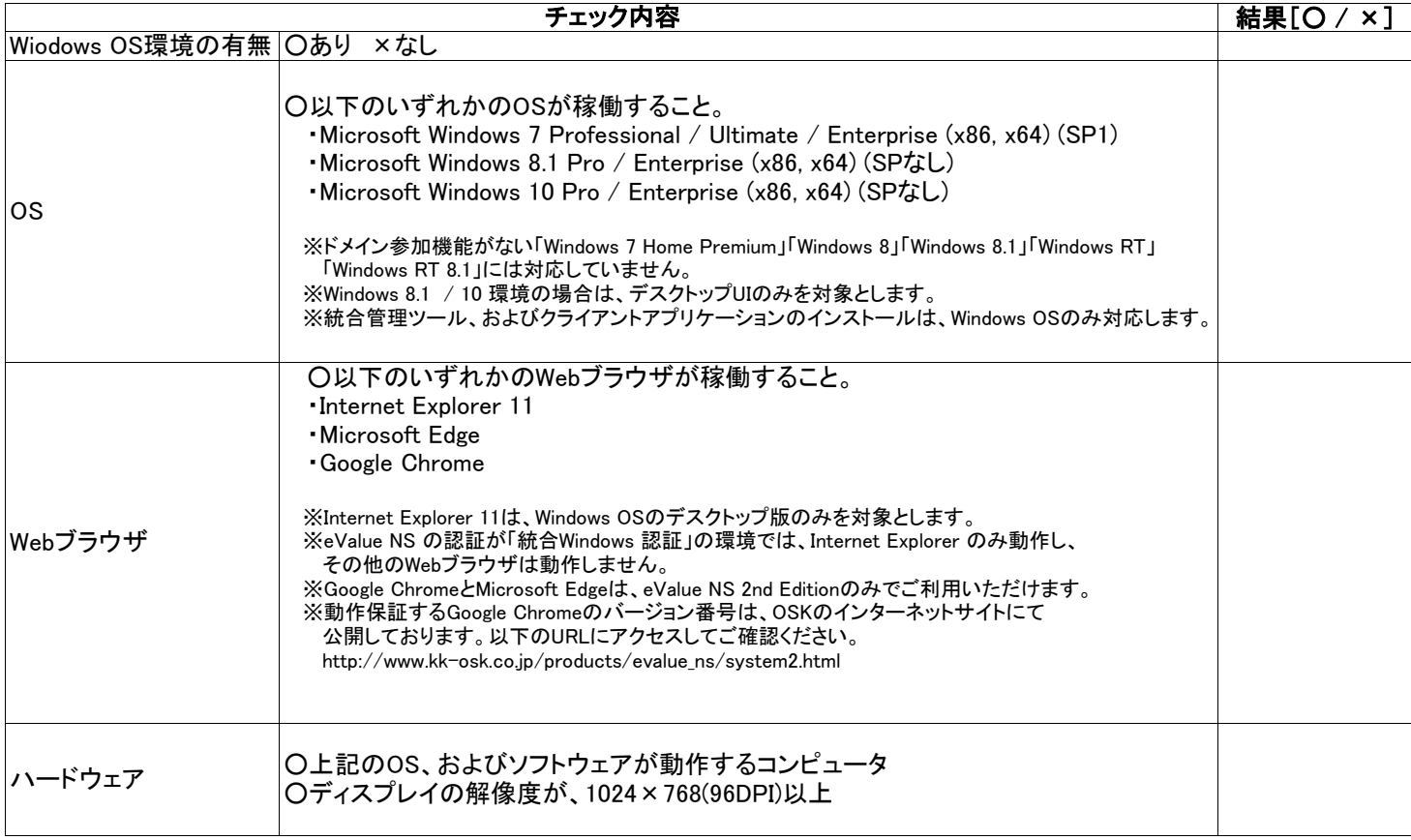

1

※ 「eValue NS」は、「eValue NS」および 「eValue NS 2nd Edition」の総称です。

※ 「eValue」は、株式会社OSKの登録商標です。

#### 2 -2 Internet Explorerの設定(インターネットオプション)

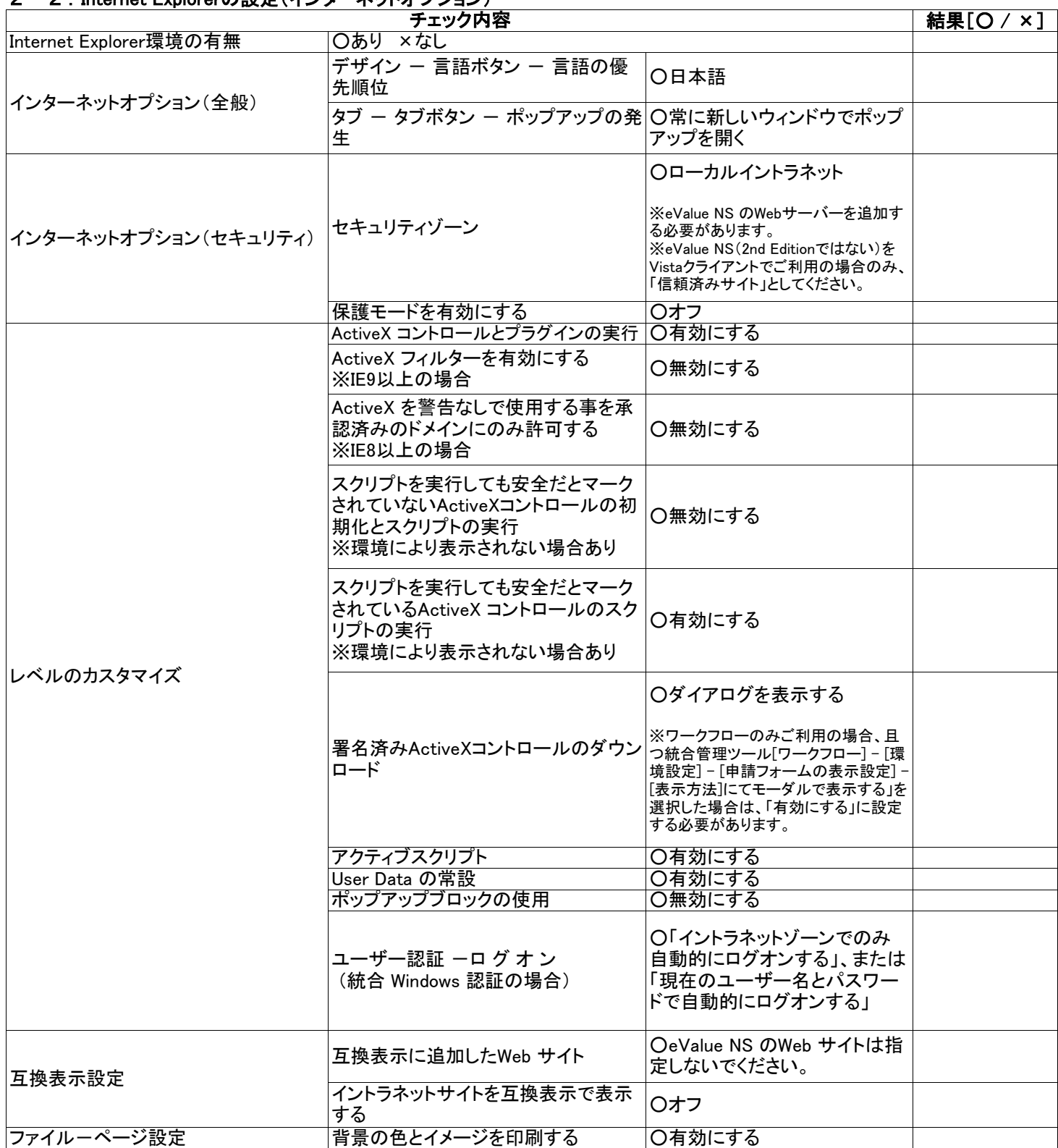

#### 【注意事項】

・eValue NS 以外にイントラネットサイトでご利用のWeb サイトがある場合、「互換表示設定」‐「互換表示に 追加したWeb サイト」に個別に指定してください。

・互換表示設定がオンの場合は、統合管理ツールにてInternet Explorer 11(標準モード)で利用する設定が されていても、Internet Explorer7 互換表示で動作します。そのため、Internet Explorer 11(標準モード)のみ ご利用いただける機能は利用できません。

※ 「eValue NS」は、「eValue NS」および 「eValue NS 2nd Edition」の総称です。

※ 「eValue」は、株式会社OSKの登録商標です。

# 2-3. Internet Explorerの設定(その他の注意事項)

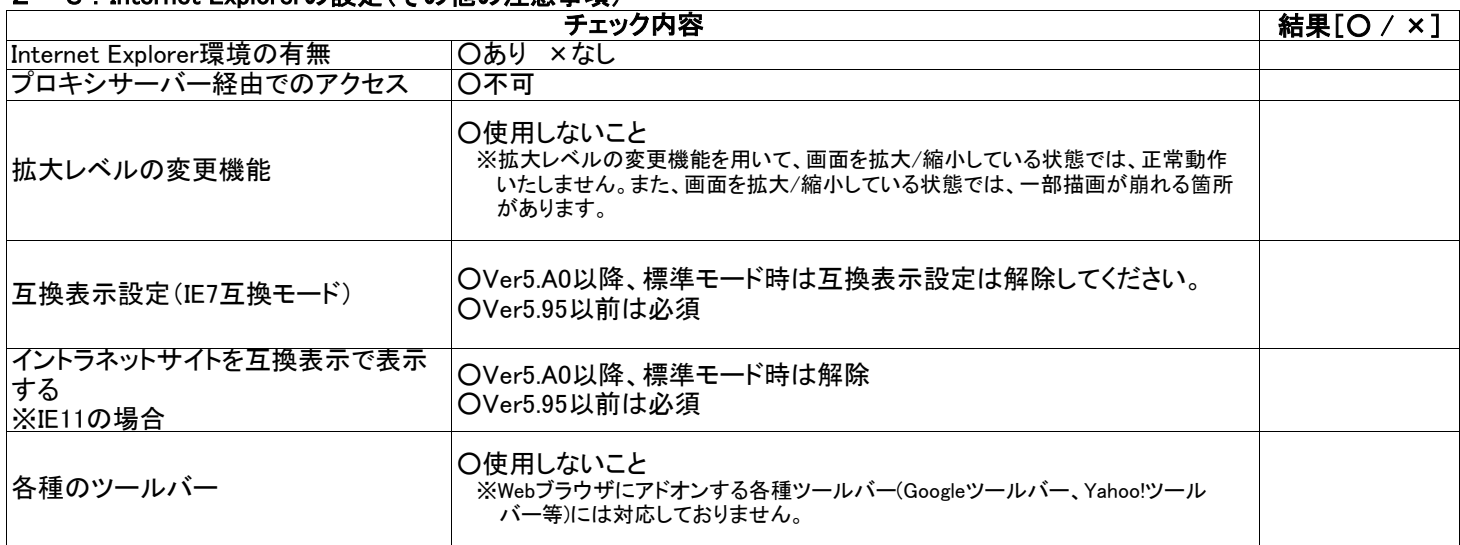

## 2 - 4. ActiveX コントロールの配布 (Internet Explorerを利用する場合)

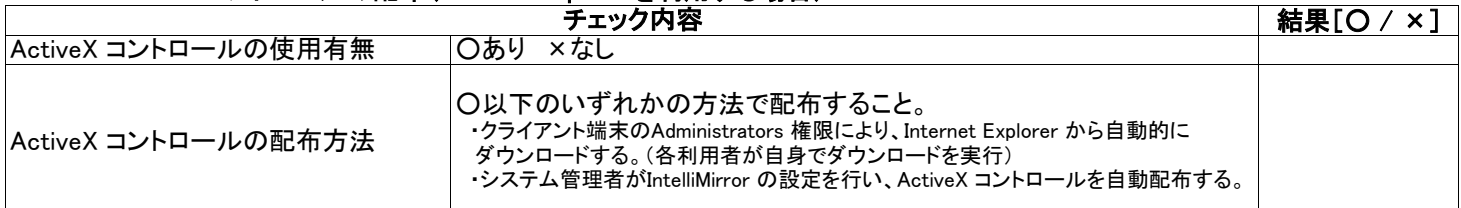

#### 2 - 5. Microsoft Edgeの設定(Windows OS環境で利用)

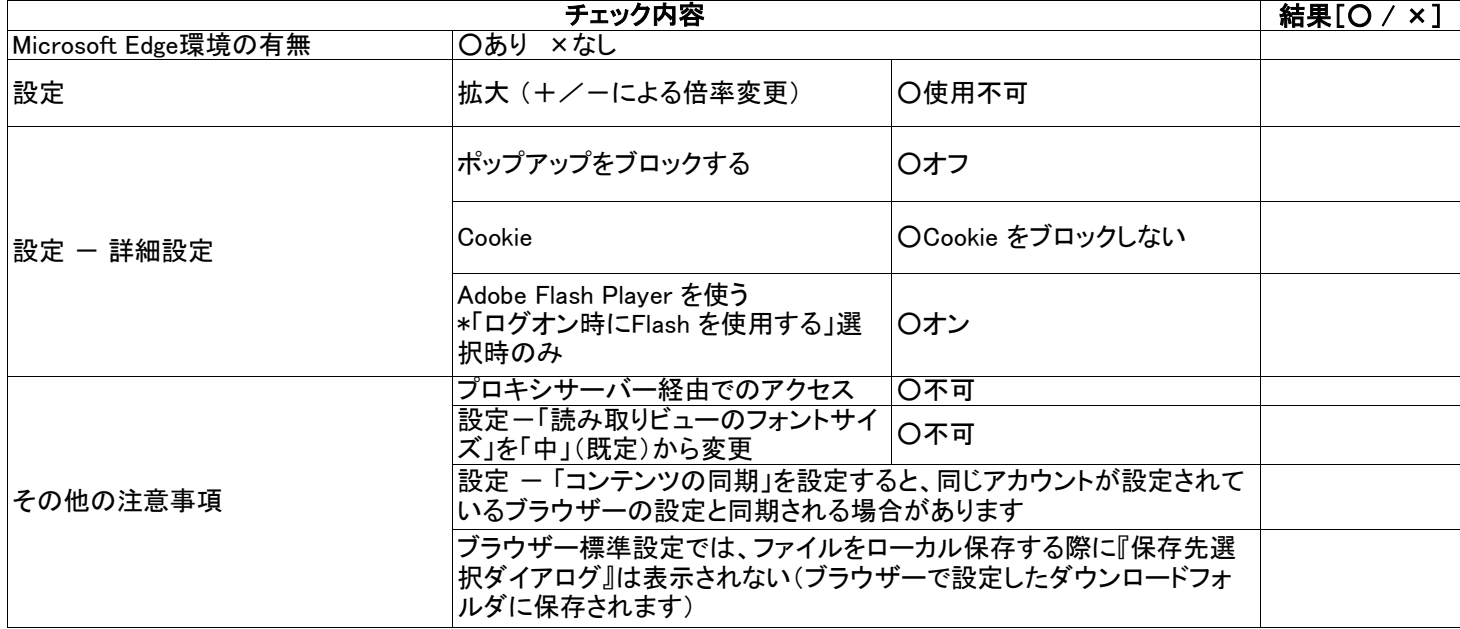

<sup>※ 「</sup>eValue」は、株式会社OSKの登録商標です。

<sup>※</sup> その他、記載されている会社名および製品名は、それぞれ各社の証憑または登録商標です。

## 2 - 6. Google Chromeの設定(Windows OS環境で利用)

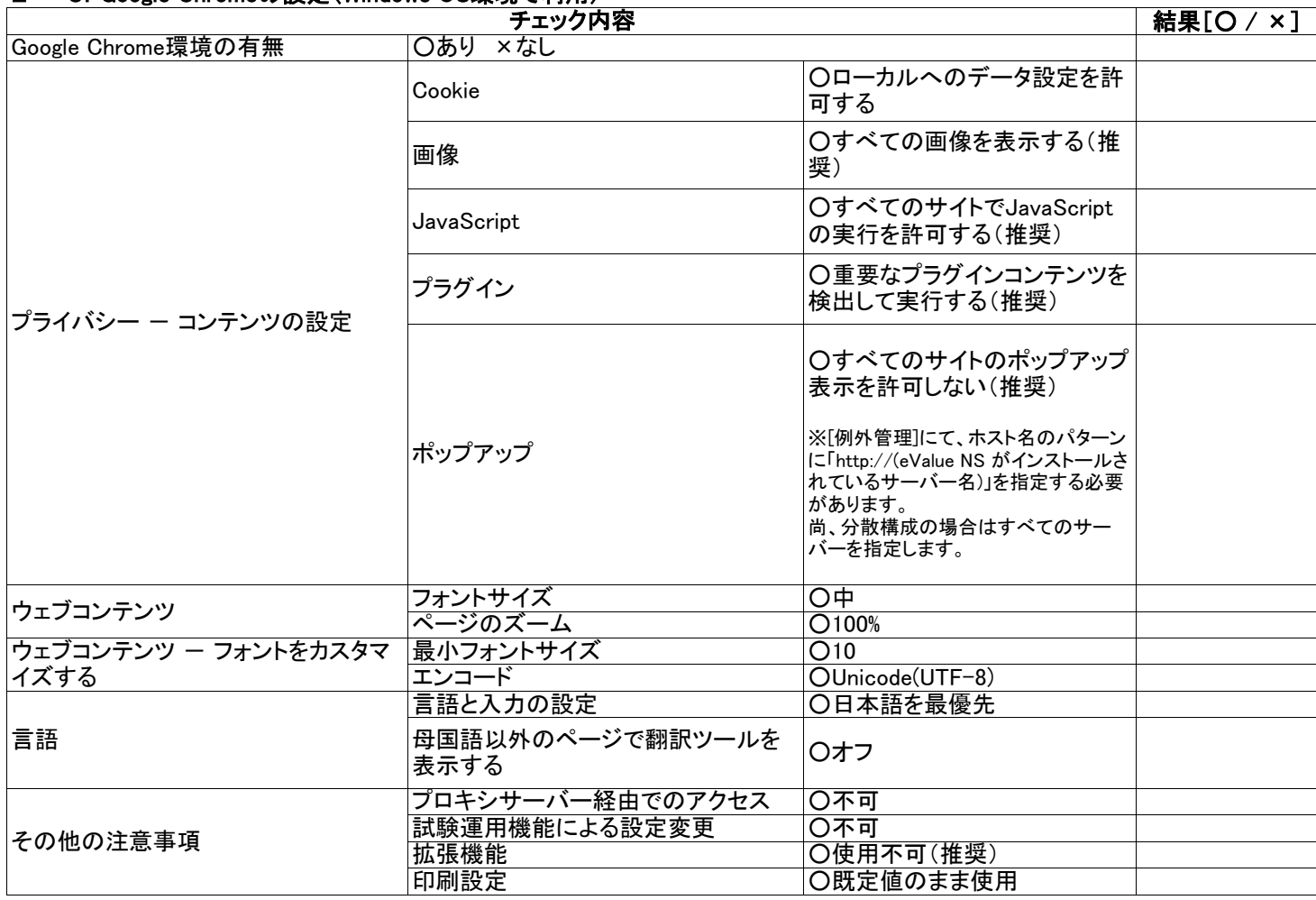

# 3.Mac OS環境を利用する場合

#### 3 - 1. Mac OS必須要件

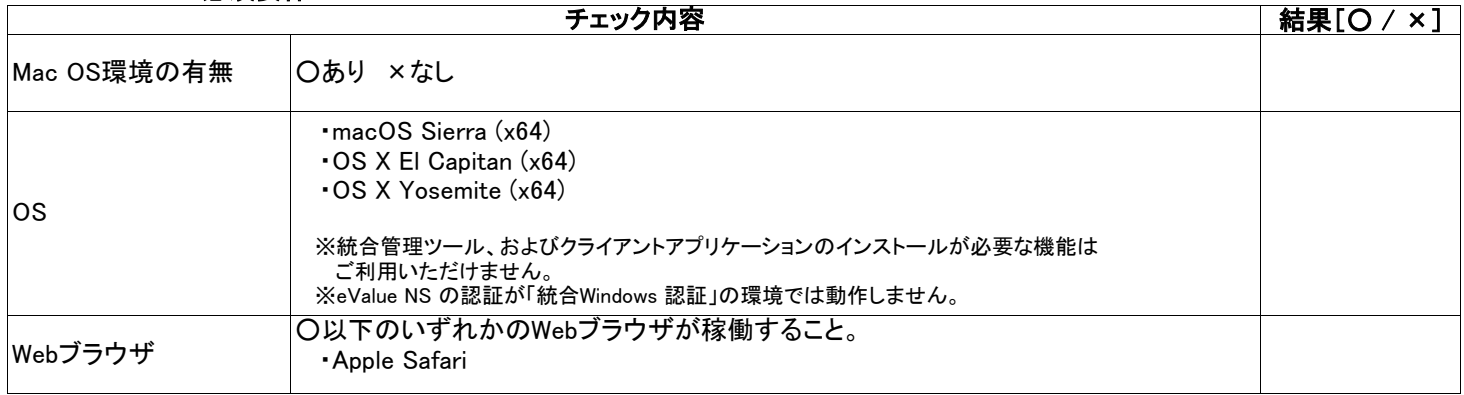

※ 「eValue NS」は、「eValue NS」および 「eValue NS 2nd Edition」の総称です。

※ 「eValue」は、株式会社OSKの登録商標です。

## 3 - 2. Safariの環境設定(Mac OS環境で利用)

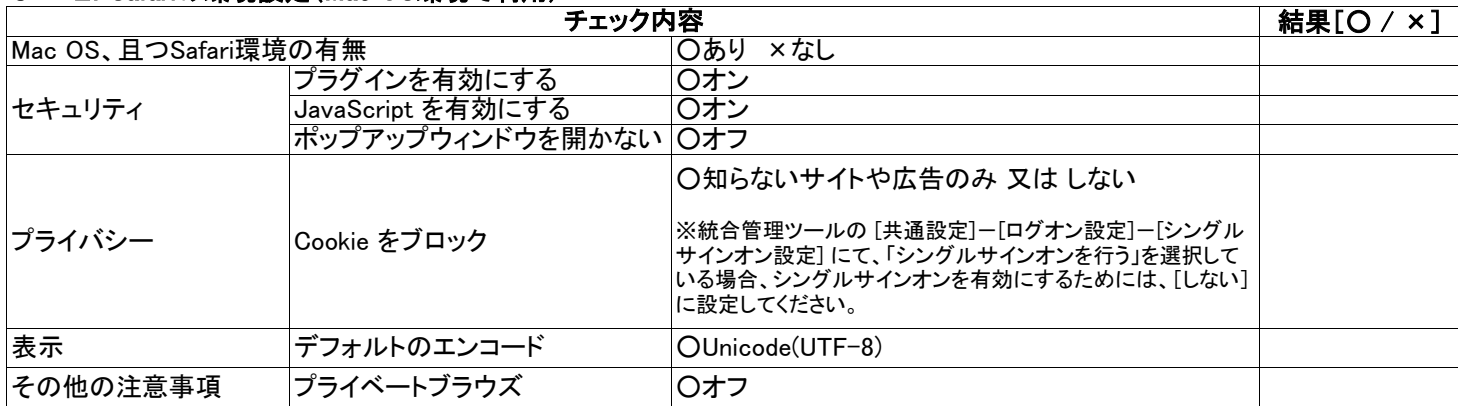

## 4. タブレット端末からパソコン向け画面機能を利用する場合

## 4 - 1. iPad必須要件(iPadからパソコン向け画面機能を利用)

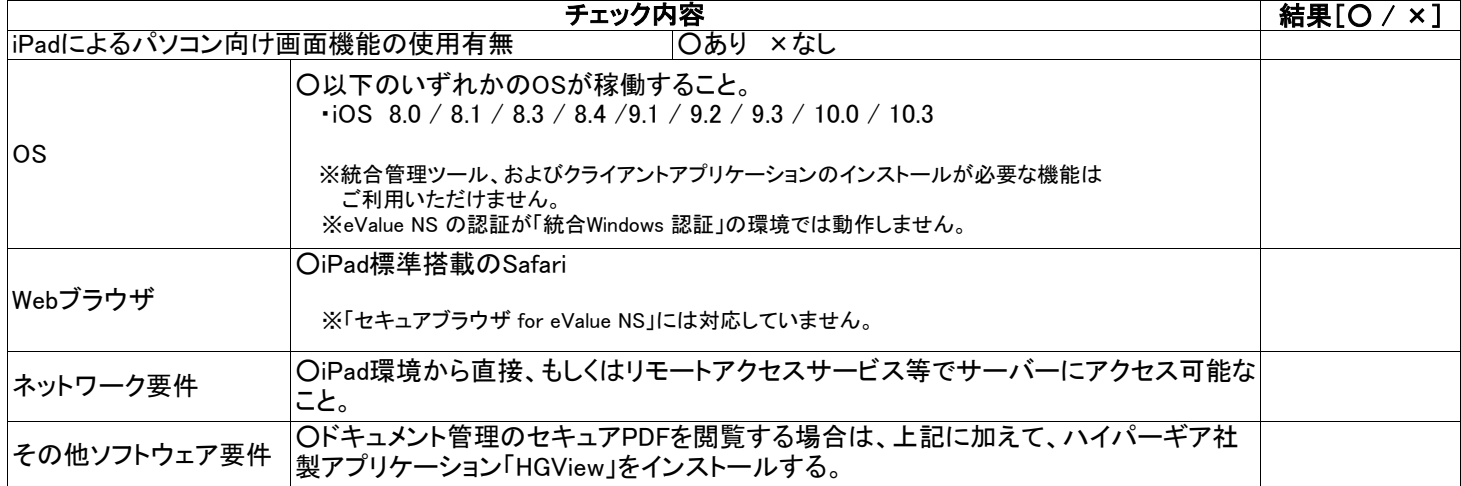

#### 4 - 2. Safariの設定(iPadからパソコン向け画面機能を利用)

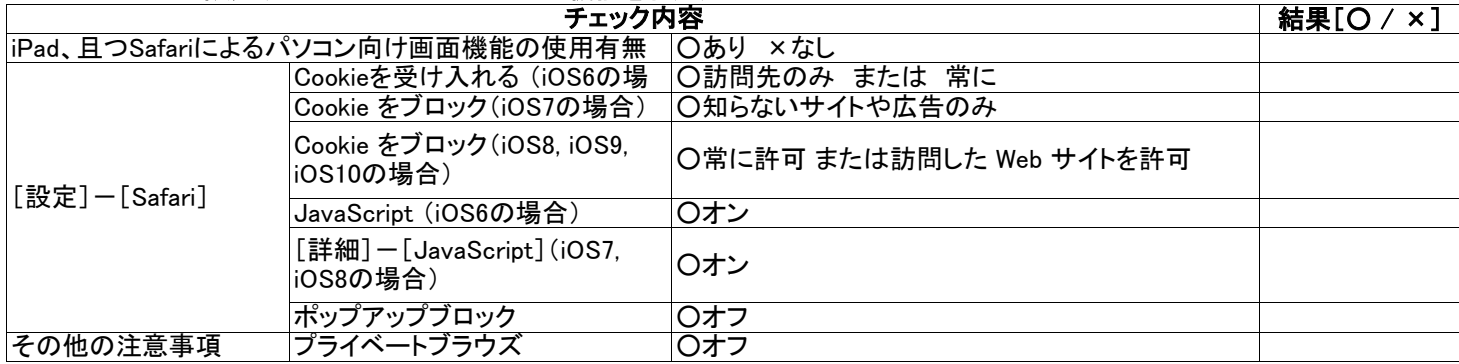

※ 「eValue NS」は、「eValue NS」および 「eValue NS 2nd Edition」の総称です。

...<br>※ 「eValue」は、株式会社OSKの登録商標です。

# 4 - 3. Android OSタブレット 必須要件 (Android OSタブレットからパソコン向け画面機能を利用)

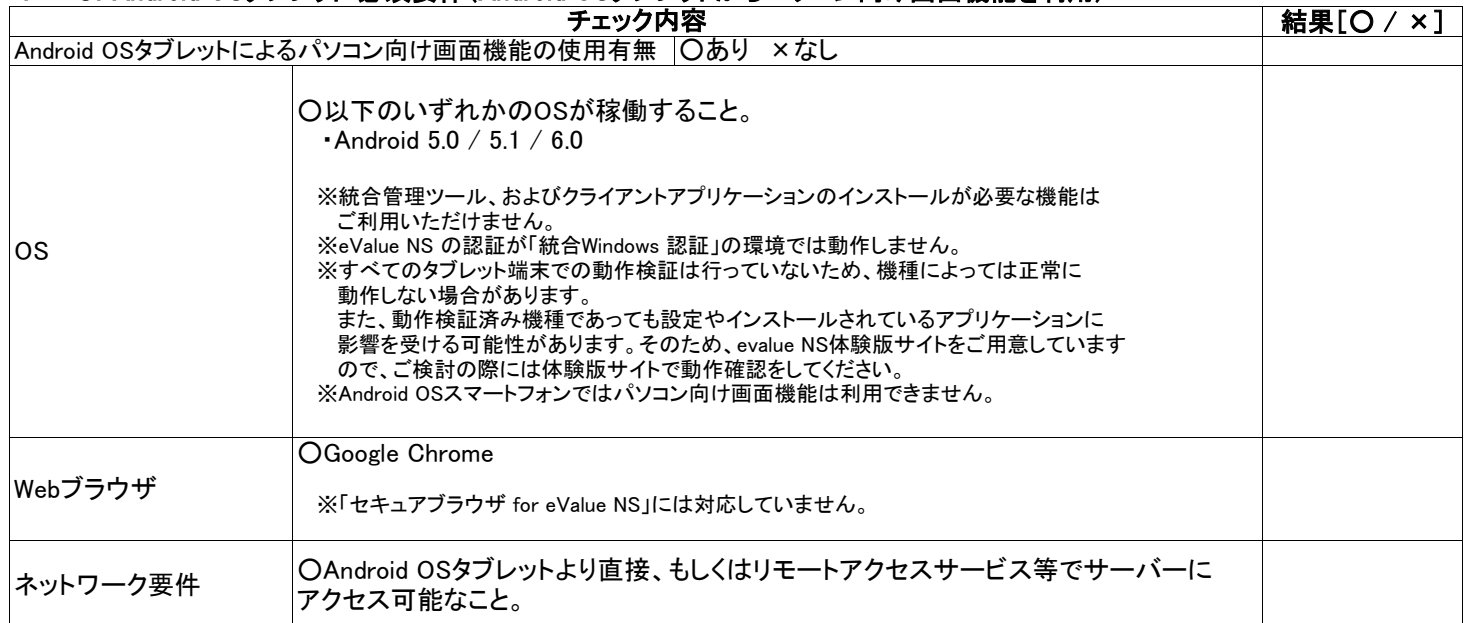

## 4 - 4. Google Chromeの設定 (Android OSタブレットでパソコン向け画面機能を利用)

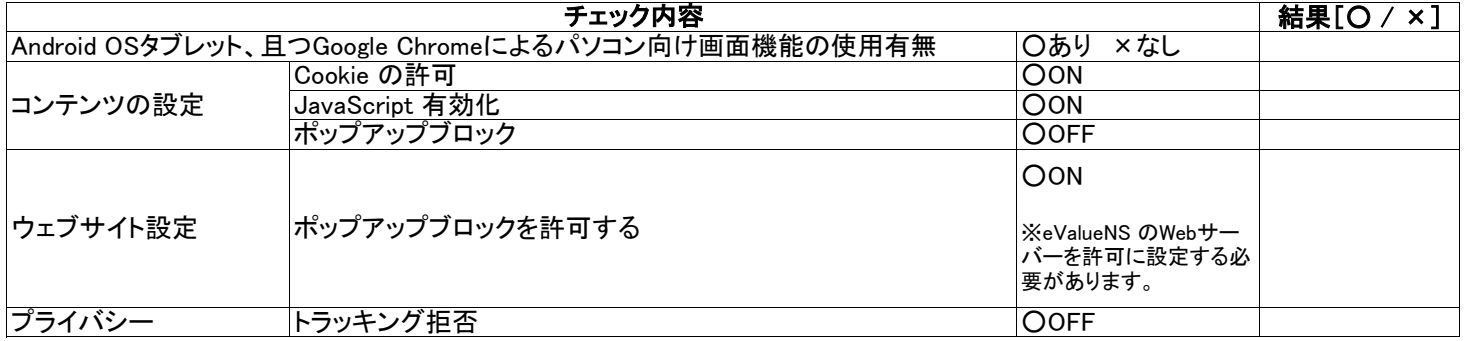

※ 「eValue NS」は、「eValue NS」および 「eValue NS 2nd Edition」の総称です。

※ 「eValue」は、株式会社OSKの登録商標です。

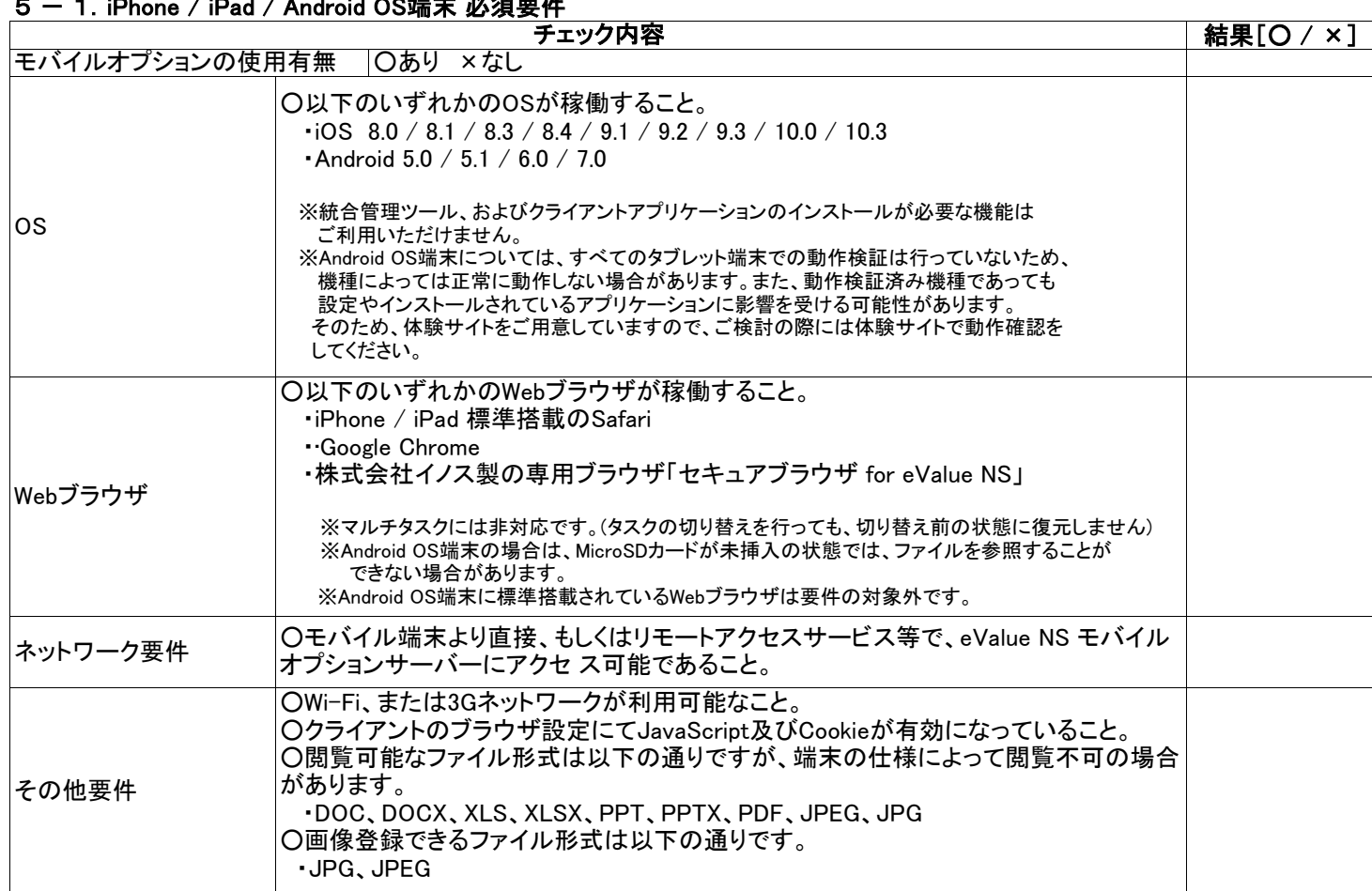

# 5 一 1. iPhone / iPad / Android OS端末 必須要件

## 5 - 2. Safariの設定(iPhoneを利用)

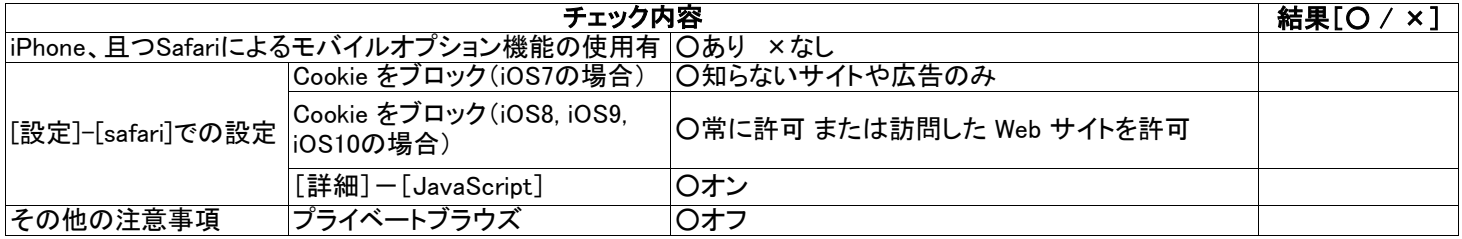

※ 「eValue NS」は、「eValue NS」および 「eValue NS 2nd Edition」の総称です。

※ 「eValue」は、株式会社OSKの登録商標です。

## 6 - 1. クライアント端末で利用可能な機能

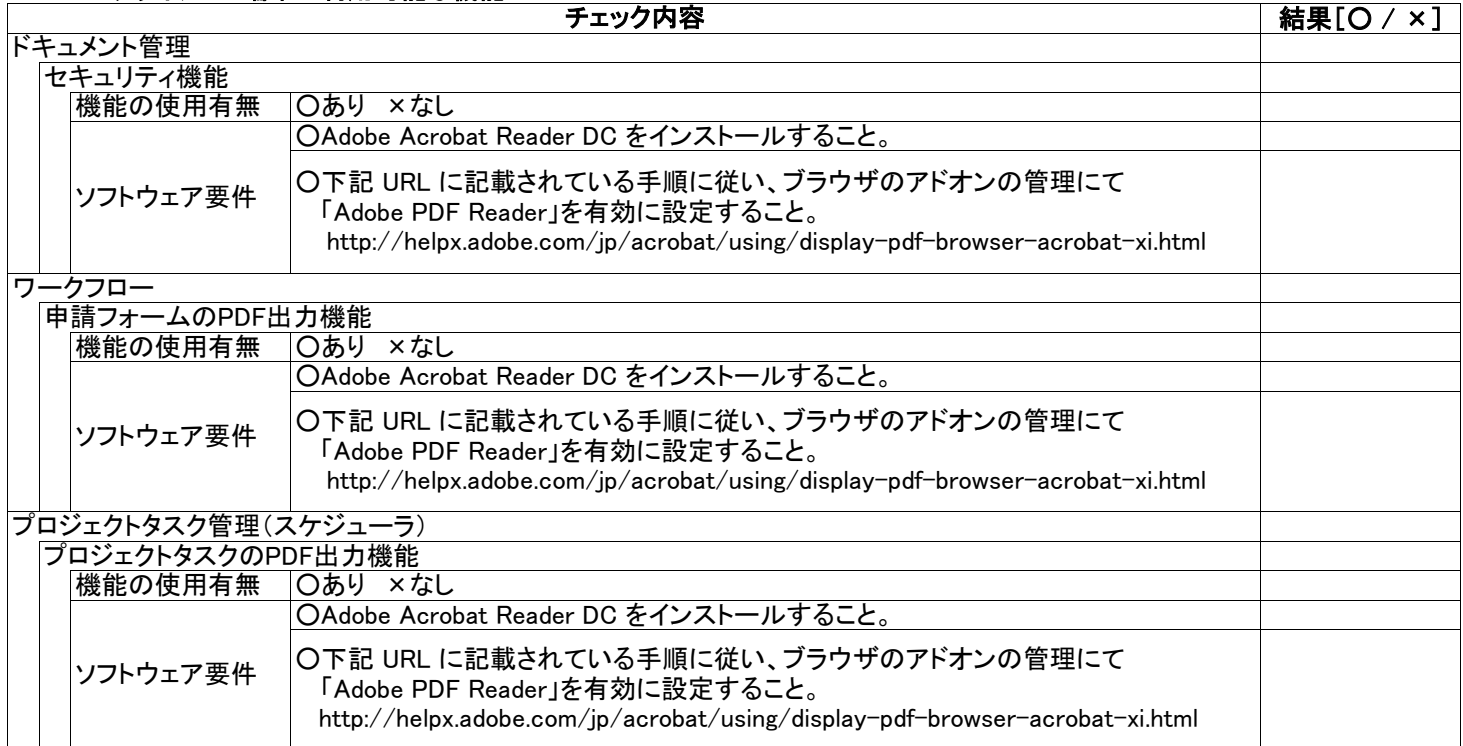

## 6 - 2. クライアント端末(Windows OS環境)にインストール可能なツール

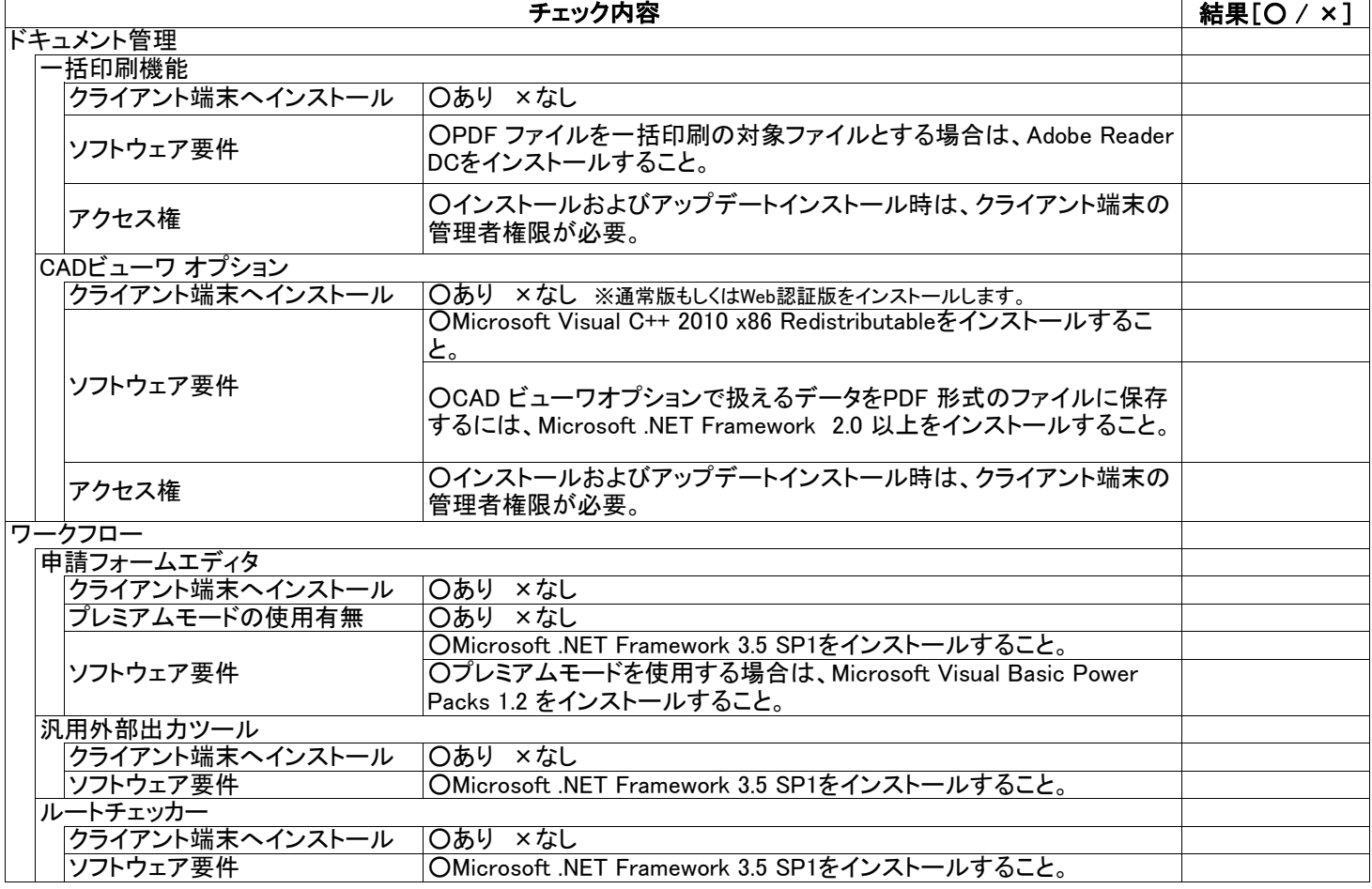

※ 「eValue NS」は、「eValue NS」および 「eValue NS 2nd Edition」の総称です。

※ 「eValue」は、株式会社OSKの登録商標です。